## **COMUNICACIONES EXTERNAS**

Mediante esta opción usted gestiona las comunicaciones oficiales externas, aquí se indica el paso a paso en la plataforma para este proceso.

- 1. Ingrese al aplicativo QF-Document, ingrese el usuario y la clave.
- 2. Ubica la opción Buzón

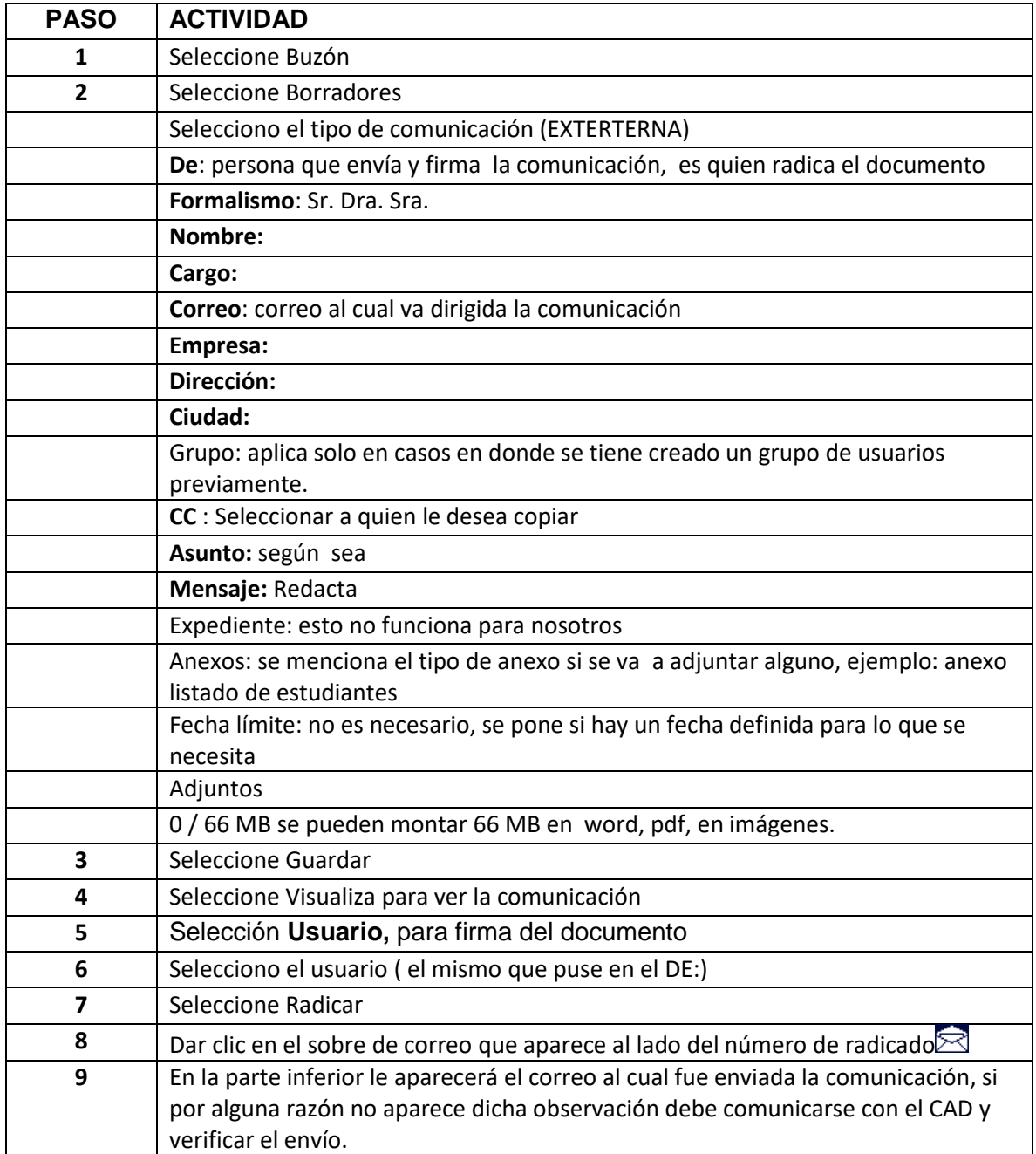